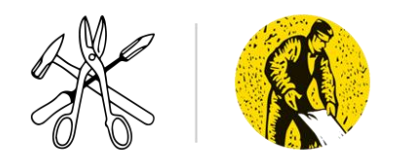

## **TOTALTRACK TUTORIAL**

Students attending the Sheet Metal Workers Training Centre will be using TOTALTRACK to complete remote learning modules and assignments. In order to access TOTALTRACK, students will receive an email that looks like this:

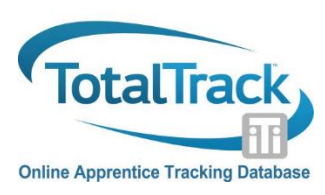

From: TotalTrack <postmaster-iti@datarg.com> Date: Thu, Mar 26, 2020, 11:19 AM Subject: Temporary Password To

Your system login has been established.

Your account has been assigned a temporary password which you will need to change when you next login.

To access the system, please navigate to http://www.totaltrack.org/Auth/Login and use the following credentials: Username: Password:

Copyright @ 2020. All rights reserved.

Follow the link and it will take you to the website that looks like this:

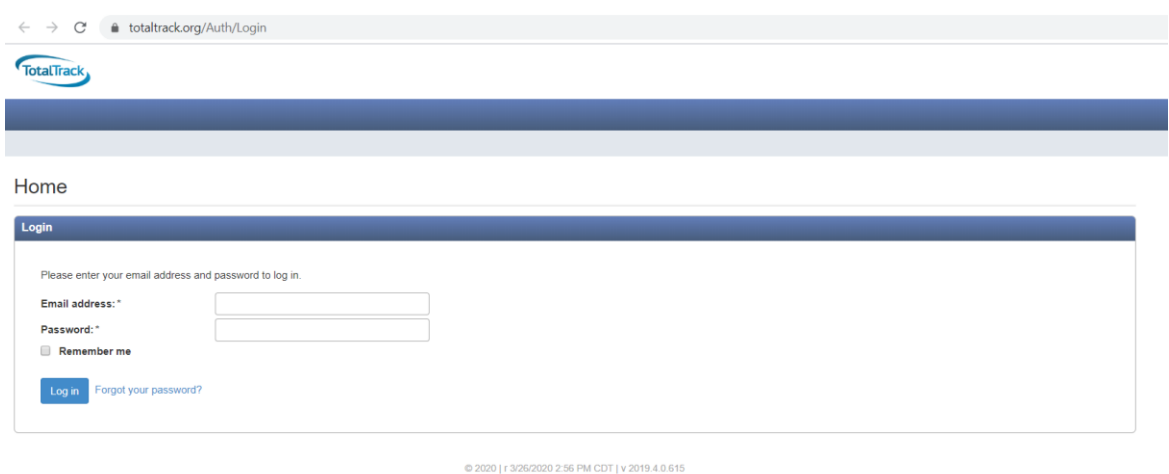

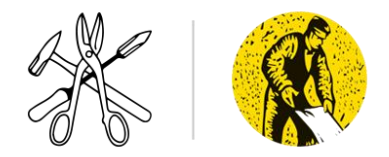

Enter the email address (username) and the temporary password from your email.

## You will be directed to change your password like this:

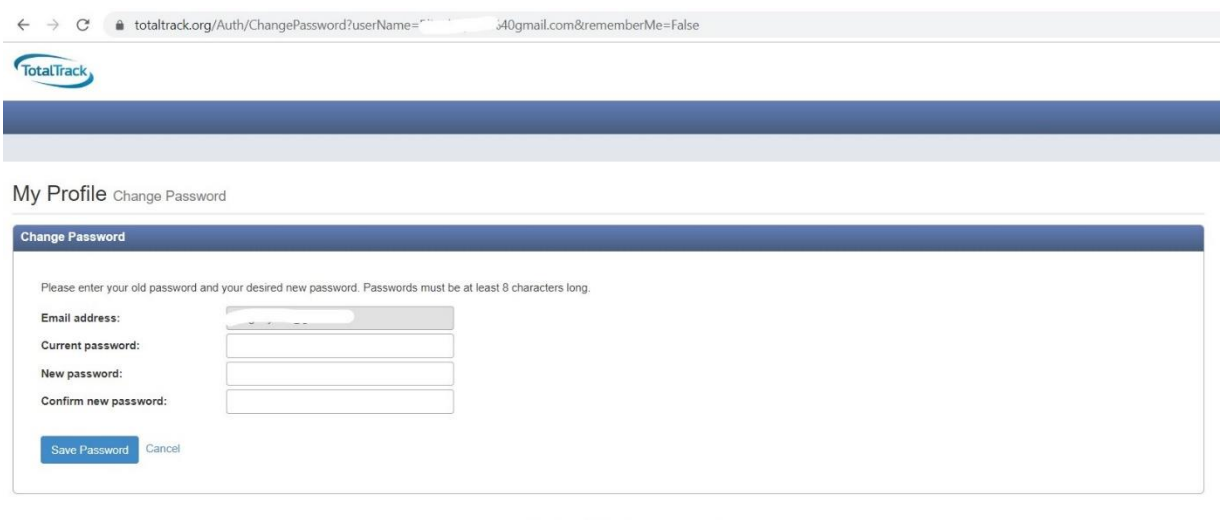

© 2020 | r 3/26/2020 2:56 PM CDT | v 2019.4.0.615

Change it to whatever you want and be sure to remember it!

Next screen you will see is something like this.

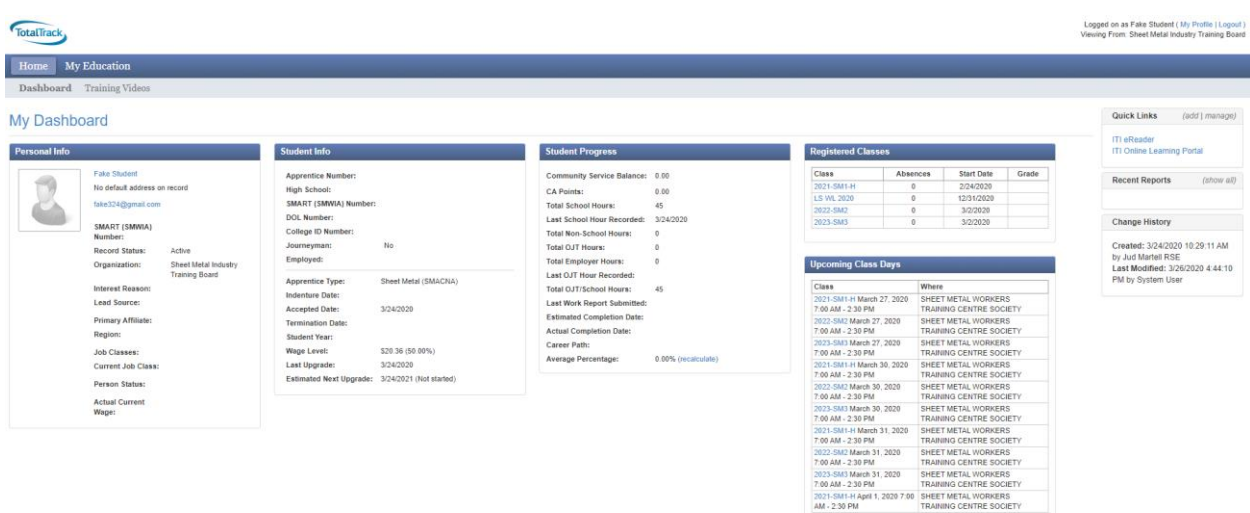

Now you are in TotalTrack congratulations!